# **Quick Installation Guide**

NO. G03-JC390QIG01-F

Rev : 2.0

Release date: 2023-03-20

#### Notice:

The photos in this file are for illustration purpose only. The model may not be the latest version. Please refer to the product you purchased for actual specification.

I. <u>To Open the Chassis</u>

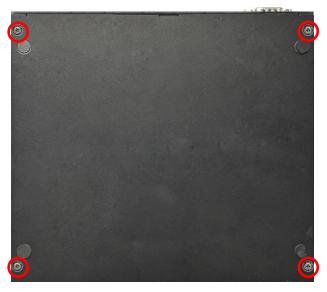

1. Locate the screws in the spots marked on this side of the system and unscrew them one by one.

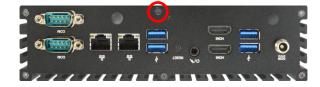

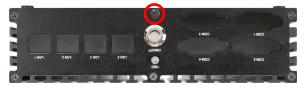

2. Remove the screw in the marked spot on rear panel.

3. Remove the screw in the marked spot on front panel.

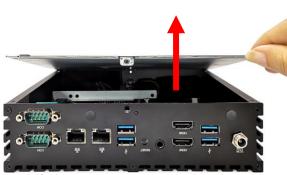

4. Lift the cover up to open the chassis.

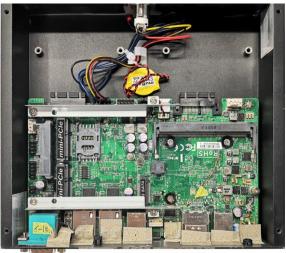

5. The overview of the internal layout of the system.

**Notice:** The model in this QIG is for illustration purpose only. Please refer to the product your purchase for actual layout & specification!!

II. To Install SO-DIMM to the board

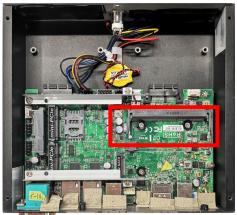

1. Locate the SO-DIMM slot on the board.

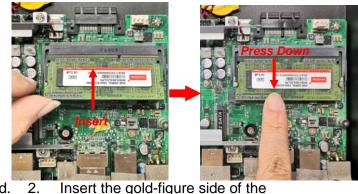

Insert the gold-figure side of the compatible SO-DIMM into the slot at a 30 degree and then press down. The eject tab will lock it if installed correctly.

## III. To Install M.2 SATA Card

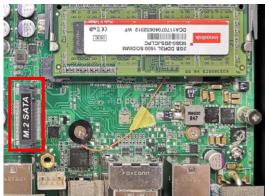

1. Locate the M.2 SATA slot (M-key SATA 2. Interface 2280) on the board.

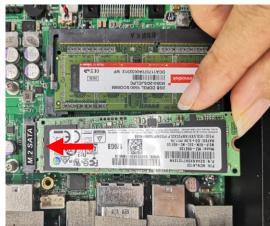

 Insert the gold-figure side of the compatible M.2 SATA card into the slot. Make sure that the golden-figure side is fully inserted into the slot.

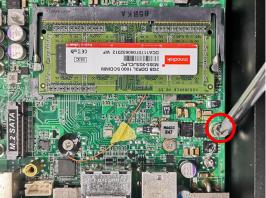

Remove the marked screw fixed on the screw post for M.2 SATA card installation.

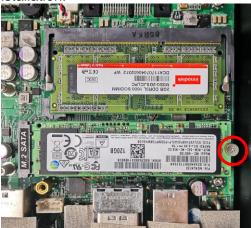

4. Lock the card to the board by tightening up the previously-removed screw to the marked spot.

## IV. To Install WI-FI Card

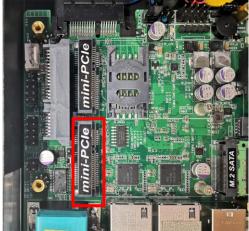

1. Locate the Mini-PCIE card slot on the board.

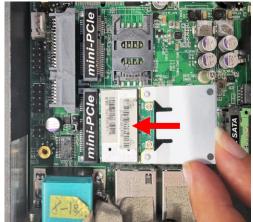

 Insert the gold-figure side of the compatible WI-FI card into the slot at a 30 degree angle and press down.

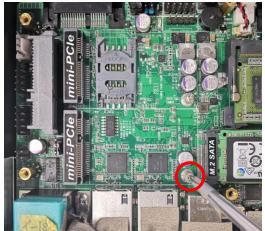

2. Remove the marked screw and use it to lock WIFI card to the slot in later installation.

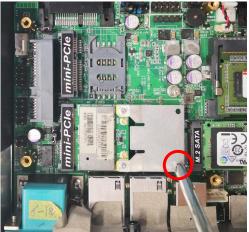

4. Lock the card to the board by tightening up the screw to the marked spot.

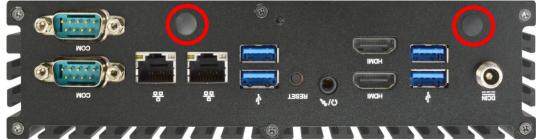

5. Locate the reserved Wi-Fi antenna holes on the back panel. Remove the semi-broken shields on the marked spots from the panel to install the antenna, as the following details show.

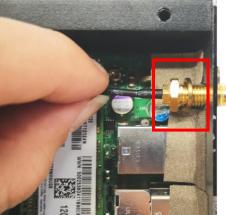

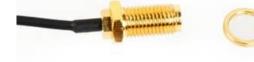

a) **Back-side View:** Put the metal ring into the antenna head at first, and then push this antenna head into antenna hole of the rear panel.

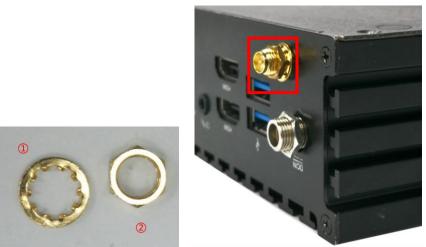

b) Front-side View: Put the other washer ① into the antenna head, and then lock the antenna head to the front side of the back panel with the with hexagonal bolt ② and tighten it up.

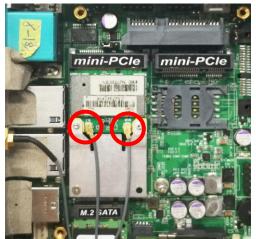

6. Press the metal hat on the end of the 7. antenna string to the antenna slot on the card as shown.

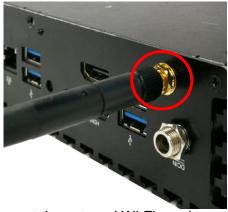

Connect the external Wi-Fi receiver antenna to the antenna connector on the rear panel.

## V. To Install Hard Disk

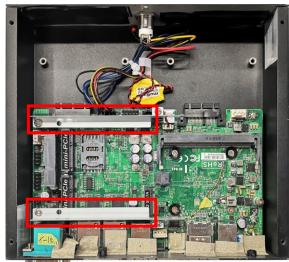

1. Locate HDD racks on the board.

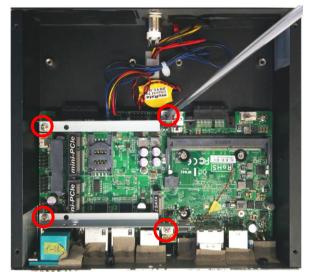

2. Remove the screws in the marked positions with a screwdriver to remove the HDD racks from the board.

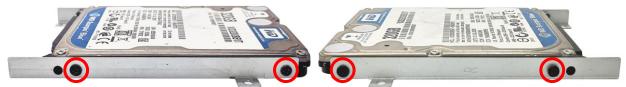

- 3. Lock the SATA hard disk to one rack by 4. tightening the screws in the marked spots.
  - Lock the SATA hard disk to the other rack by tightening the screws in the marked spots.

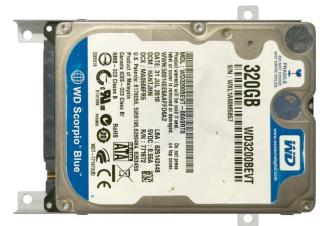

5. Hard disk drive with racks installed.

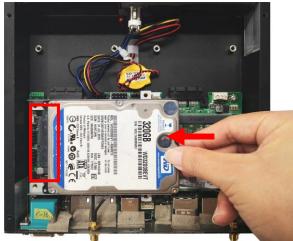

 Push compliant HDD with rack installed 7. to corresponding HDD connector onboard and adjust the racks to its original location before installation.

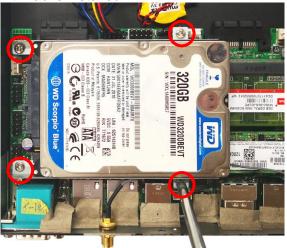

Lock the racks to the board by tightening up the screws in the marked spots.

## VI. To Install Daughter Board

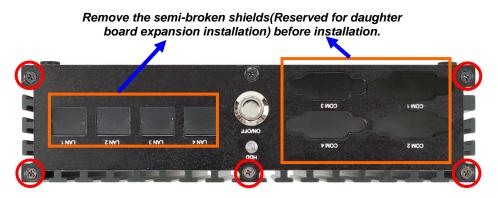

1. Remove the semi-broken shields for expansion card installation at first. Then remove the marked screws on the front IO panel to dissemble the panel from the chassis.

## To Install LAN Expansion Board:

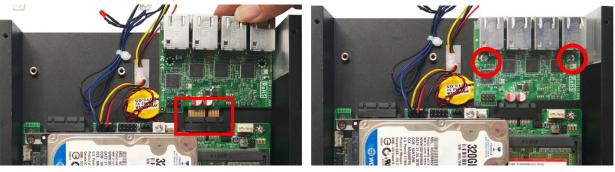

- 2. Insert compatible LAN daughter board into sideway PCIE slot on the board.
- 3. Fix the screws in the marked spots to secure the expansion board to the system.

## To Install LAN Expansion Board:

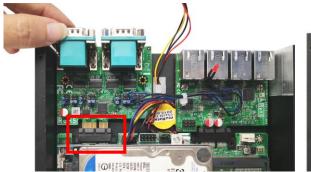

4. Insert compatible COM daughter board into sideway PCIE slot on the board.

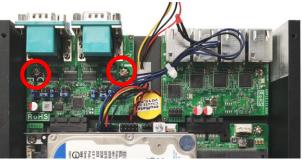

5. Fix the screws in the marked spots to secure the expansion board to the system.

**Note**: The model comes with 1\*LAN & 1\* COM expansion in this QIG servers as illustration purpose only. Depending on customized specification, your model may come with different expansion solutions. Please refer to the actual product your purchase for sure.

#### Other possible combinations:

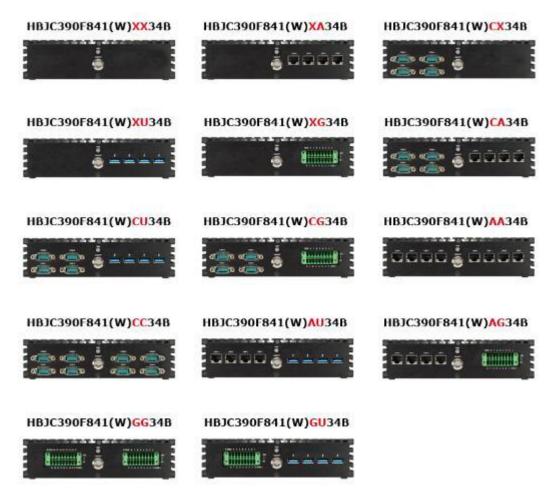

Different solutions come with different front panels for expansion. The installation steps are basically the same: 1. Push compatible card into corresponding sideway PCIE slot; 2. Fix the screws in the marked spots to secure the expansion board to the system.

**Notice:** After the above installation steps completed, please put the cover to the original place and tighten up the screws previously removed (refer to part I).

### VII. <u>To Wall Mount the System</u>

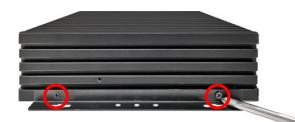

1. Install wall mount rack to the system by 2. tightening two screws in the marked positions.

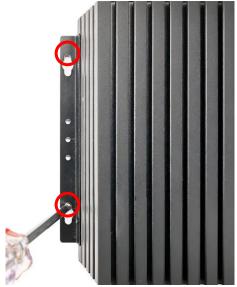

3. Wall mount the system by tightening two 4. screws in the marked positions.

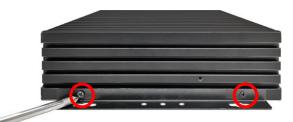

Then lock the other two screws on the other side in the same way.

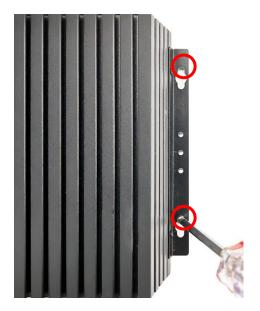

Then tighten up the other two screws in the marked positions on the other rack.

## **Regulatory Compliance:**

## Declaimer

This QIG is intended to be used as a practical and informative guide only and is subject to change without prior notice. It does not represent commitment from Jetway Information Co., Ltd. Jetway shall not be liable for direct, indirect, special, incidental, or consequential damages arising out of the use of the product or documentation, nor for any infringements upon the rights of third parties, which may result from such use.

## **Declaration of Conformity**

## **FCC Statement**

This equipment has been tested and found to comply with the limits for a Class A digital device, pursuant to part 15 of the FCC Rules. These limits are designed to provide reasonable protection against harmful interference when the equipment is operated in a commercial environment.

This equipment generates, uses, and can radiate radio frequency energy and, if not installed and used in accordance with the instruction manual, may cause harmful interference to radio communications. Operation of this equipment in a residential area is likely to cause harmful interference in which case the user will be required to correct the interference at user's own expense.

**\*Not**e: 1.Any changes or modifications not expressly approved by the party responsible for compliance could void the user's authority to operate the equipment. 2. Shielded interface cables must be used in order to comply with the emission limits.

## **CE Notice**

The product described in this QIG complies with all applicable European Union (CE) directives if it has a CE marking. For computer systems to remain CE compliant, only CE-compliant parts may be used. Maintaining CE compliance also requires proper cable and cabling techniques.

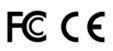